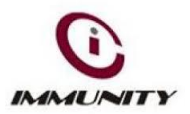

# **"Petya" Ransomware – Security Advisory**

## **1. Executive Summary**

A new variant of Petya ransomware, also known as Petwrap, is spreading rapidly due to the same Windows SMBv1 vulnerability that the [WannaCry ransomware](http://bernews.com/2017/05/ministry-ransomware-advisory/) abused..It will infect MBR and on restart, it has its own low language code to encrypt MFT, which makes the drive inaccessible, Which then warns users that all their files have been encrypted with a key known only to the attacker and that they will be locked out until they pay to an anonymous party using the cryptocurrency Bitcoin.

### **2. Introduction**

Ransomware-Petya is different than regular ransomware in that upon execution, it infects low-level structure (MBR [Master Boot Record], MFT [Master File Table]) and doesn't allow the computer to boot normally. It will infect MBR and on restart, it has its own low language code to encrypt MFT, which makes the drive inaccessible. Petya works by exploiting a vulnerability in the SMBv1 protocol to get a foothold on vulnerable machines connected online. Microsoft patched the flaw in **[MS17-010](https://technet.microsoft.com/en-us/library/security/ms17-010.aspx)**, released in March, but that doesn't mean all Windows PC owners have applied the security update.

## **3. Infection Vector and Analysis**

It has been reported that variants of Petya ransomware with worm-like capabilities is spreading. The ransomware leverages etenalblue exploit, genuine psexec or wmic with appropriate credentials for a quick spread.

These mechanisms are used to attempt installation and execution of the dropped file "C:\Windows\perfc.dat" on other devices to spread laterally. The dropped file, if managed to get the Administrator privileges, will encrypt the Master File Tree (MFT) tables for NTFS partitions and overrides the Master Boot Record (MBR) with a custom bootloader making the system unusable. Further the malware creates a scheduled task via schtasks /at to reboot the system one hour after infection. After the system is reloaded the malware downloads its code from MBR and encrypts data on the hard drive.

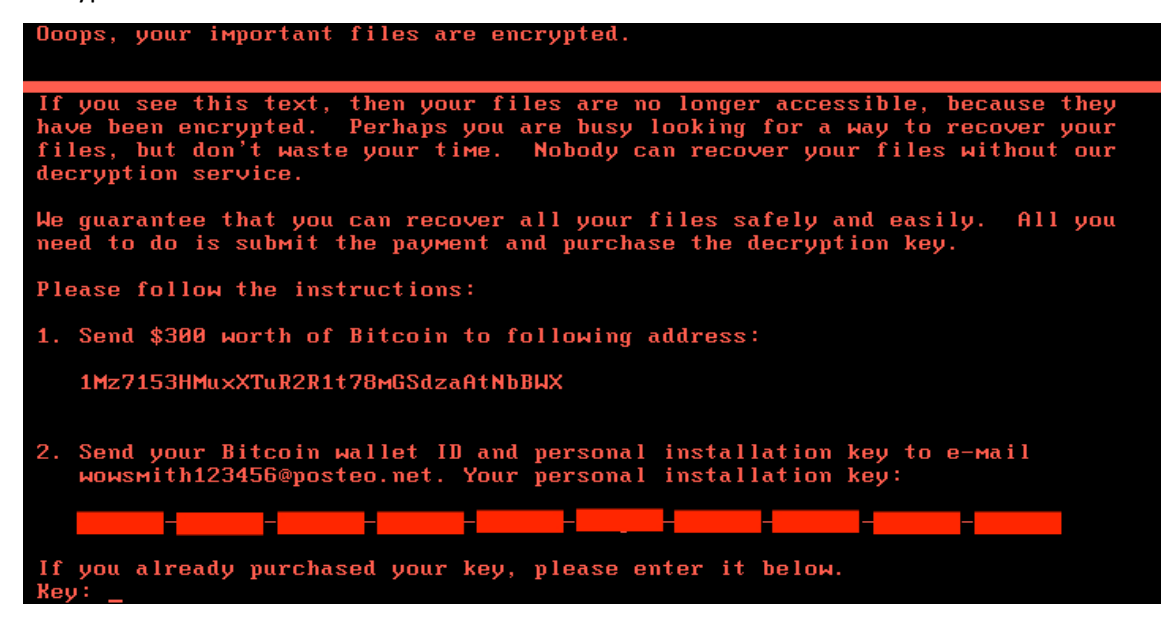

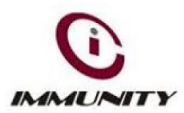

## **4. Indicator of Compromise (IoCs)**

IOC's are mentioned below:

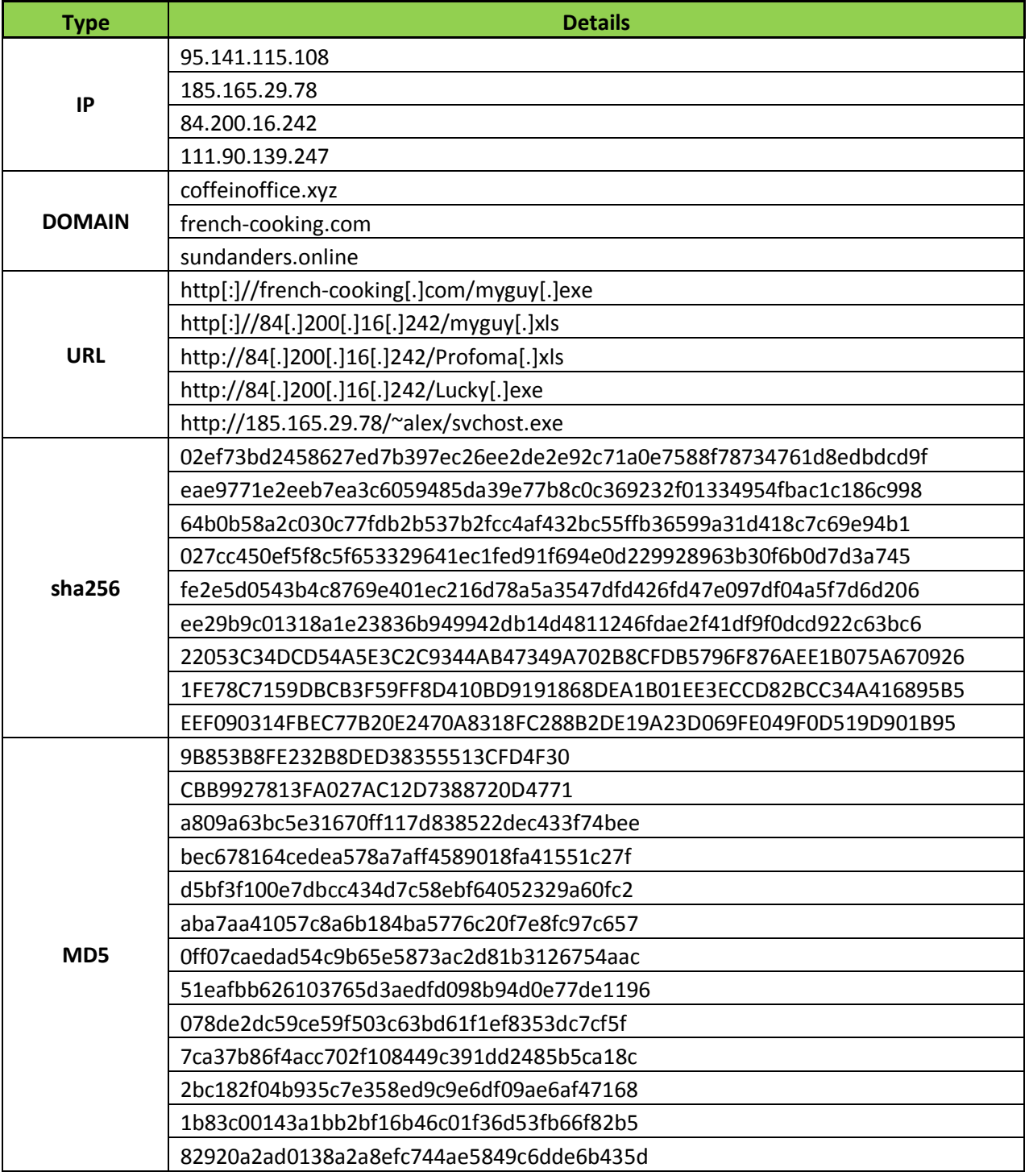

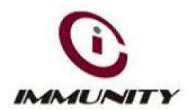

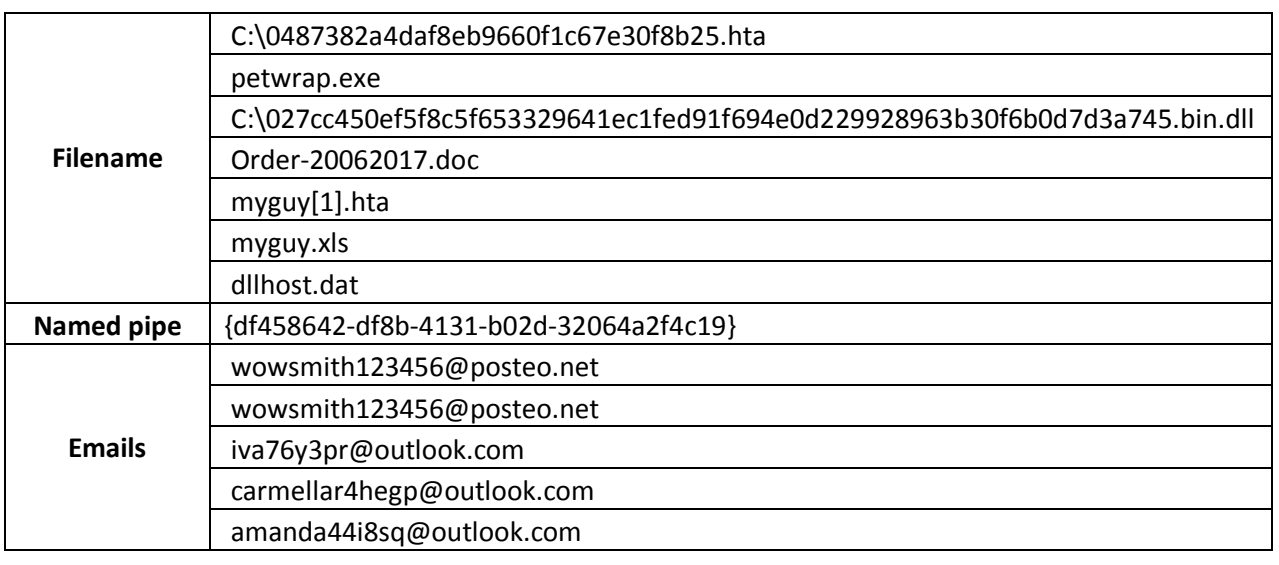

#### **Characteristics and Symptoms:**

Upon execution, Ransomware-Petya will show the UAC window to gain the Administrator privilege to execute the binary. After it runs, it will keep original MBR with simple byte-wise XOR operation to sector 56 (XoR Key = 0x37).

Later, it will overwrite MBR with its own code. It also fills its own content for the next 32 sectors and will perform simple byte-wise XOR encryption to next 32 sectors (with same XoR key 0x37).

Malware keeps its 16-bit code from sector 34 to 49, which has booting image and encryption and decryption routines. In Sector 54, it will write a personal decryption code and TOR URL.

It will then adjust privilege to SeShutDownPrivilege, and use the undocumented Windows API "NtRaiseHardError" to create a blue screen to restart the infected system.

On reboot, it will show the following screen showing "chkdsk" is repairing. While showing this, it will encrypt the Master File Table.(MFT):

Repairing file system on C:

The type of the file system is NTFS. One of your disks contains errors and needs to be repaired. This process<br>may take several hours to complete.It is strongly recommended to let it complete.

WARNING: DO NOT TURN OFF YOUR PC! IF YOU ABORT THIS PROCESS, YOU COULD DESTROY ALL OF YOUR DATA! PLEASE ENSURE THAT YOUR POWER CABLE IS PLUGGED IN!

CHKDSK is repairing sector 61674 of 102400 (60%)

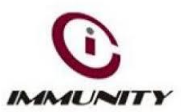

After it encrypts MFT, it will show the red skeleton screen (Danger):

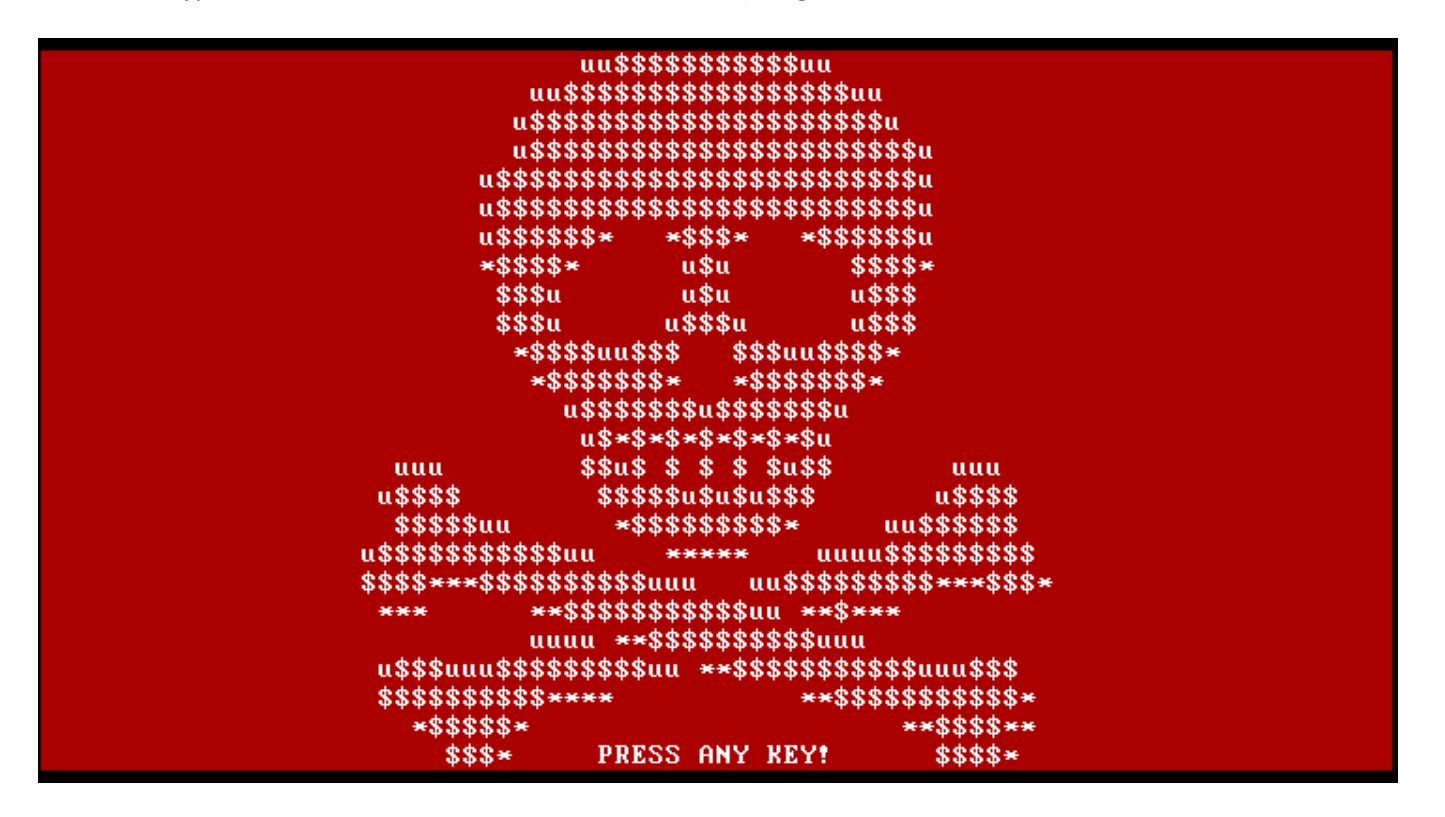

Finally, it will show TOR URLs asking for ransom for the victim machine. At this stage the malware has encrypted MFT, which makes the disk unreadable even if you access the disk from other devices.

You became victim of the PETYA RANSOMWARE!

The harddisks of your computer have been encrypted with an military grade encryption algorithm. There is no way to restore your data without a special key. You can purchase this key on the darknet page shown in step 2. To purchase your key and restore your data, please follow these three easy steps: 1. Download the Tor Browser at "https://www.torproject.org/". If you need help, please google for "access onion page". 2. Visit one of the following pages with the Tor Browser: http://petya37h5tbhyvki.onion/iCRSQX http://petya5koahtsf7sv.onion/iCRSQX 3. Enter your personal decryption code there: 06NkNT-aS9hFo-f4sNWe-qewiHJ-MqGbTr-YvdhLe-e7AkYj-bAG4az-sorLiA-XBvW57-9gU2NK-UXTnG2-hmsoTU-WfgW1J-TkhBSg If you already purchased your key, please enter it below. **Rey:** 

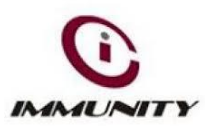

## **5. Mitigation**

These are following mitigation to avoid these kind of attacks,

1. In order to prevent infection, users and organizations are advised to apply patches to Windows systems as mentioned in Microsoft Security Bulletin MS17-010.

<https://technet.microsoft.com/library/security/MS17-010>

2. Use updated antivirus software.

3. Perform regular backups of all critical information to limit the impact of data or system loss and to help expedite the recovery process. Ideally, this data should be kept on a separate device, and backups should be stored offline.

4. Applocker policies to block execution of files having name perfc.dat as well as psexec.exe utility from sysinternals.

5. Don't open attachments in unsolicited e-mails, even if they come from people in your contact list, and never click on a URL contained in an unsolicited e-mail, even if the link seems benign. In cases of genuine URLs close out the e-mail and go to the organization's website directly through browser.

Restrict execution of powershell /WSCRIPT/ PSEXEC / WMIC in enterprise environment Ensure installation and use of the latest version (currently v5.0) of PowerShell, with enhanced logging enabled. script block logging, and transcription enabled. Send the associated logs to a centralized log repository for monitoring and analysis.

7. Application whitelisting/Strict implementation of Software Restriction Policies (SRP) to block binaries running from %APPDATA%, %PROGRAMDATA% and %TEMP% paths. Ransomware sample drops and executes generally from these locations. Enforce application whitelisting on all endpoint workstations.

8. Disable macros in Microsoft Office products. Some Office products allow for the disabling of macros that originate from outside of an organization and can provide a hybrid approach when the organization depends on the legitimate use of macros. For Windows, specific settings can block macros originating from the Internet from running.

9. Follow safe practices when browsing the web. Ensure the web browsers are secured enough with appropriate content controls.

10. Disable remote Desktop Connections, employ least-privileged accounts.

### **Disclaimer:-**

1. These advisories are for information purpose only. We recommend you to act upon these advisories at your own discretion after conducting risk analysis in your specific environment.

2. These advisories are time sensitive in nature and may be over ridden is subsequent updates from our side as new information is received on the threats.